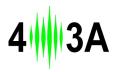

# CAT2BCD

RS232/CI-V to BCD decoder

This interface converts frequency data from a RS232 CAT or CI-V to a BCD output. The BCD output can be used to control Antenna Genius or any other BCD compatable device.

### 1. Hardware

#### 1.1 The Rear Panel

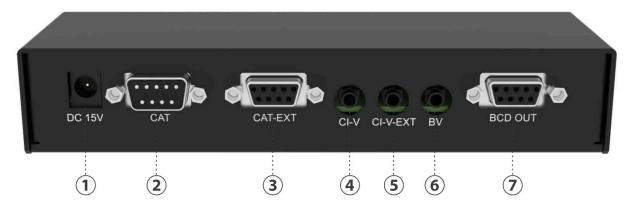

- 1. **DC connector** to the external power supply, 15V DC/500mA
- 2. **RS232 input connector** DB9 male, used to connect to your transceivers CAT output
- 3. **RS232 output connector** DB9 female, used to conect any other device which need RS232 CAT data, like USB interface, amplifier etc
- 4. CI-V input connector 3.5mm stereo, used to connect your ICOM transceivers CI-V output
- 5. **CI-V output connector** 3.5mm stereo, used to conect any other device which need CI-V data, like USB interface, amplifier etc
- 6. **Icom voltage control band input connector** 2.5mm mono, used to connect your older ICOM transceivers band data output
- 7. **BCD output connector** DB9 female, used to control periphels with BCD data, like Antena Genius, amplifiers etc (check PIN layout on photo 1)

## **1.2 The BCD OUT Pin Layout** (connector 7, DB9 female):

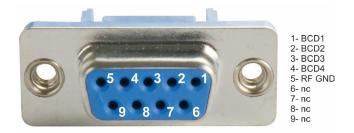

#### 1.3 The Front Panel:

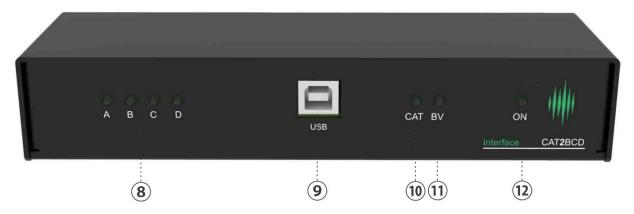

- 8. **Four BDC LEDs**, showing you the current BCD output status
- 9. **USB connector** for communication with PC
- 10. CAT LED status of CAT
- 11. BV LED Showing status of BV Band data
- 12. **ON LED** showing power supply status

## 2. Software

Use the **Winows Applicaton** for configuring the device. Once you connect the device to your PC via USB all you need to do is click connect.

The device allows you to configure the CAT/CI-V as well as verify the radio band data input.

You can find the latest version on the 4O3A.com downloads page:

https://4o3a.com/support/downloads

Important note:

The CI-V address is typed in decimal format, you can see the hexadecimal value on the right of the input box.

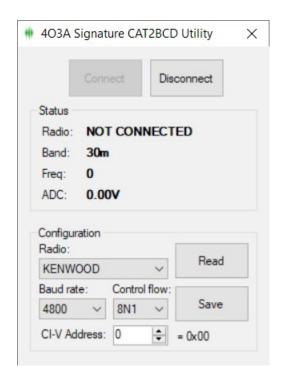